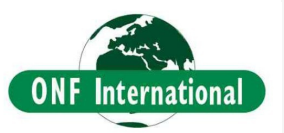

#### **BRÉSIL FAZENDA SA O NIC O LAU**

## optimisation du suivi et de la vérification d'un projet carbone ARR

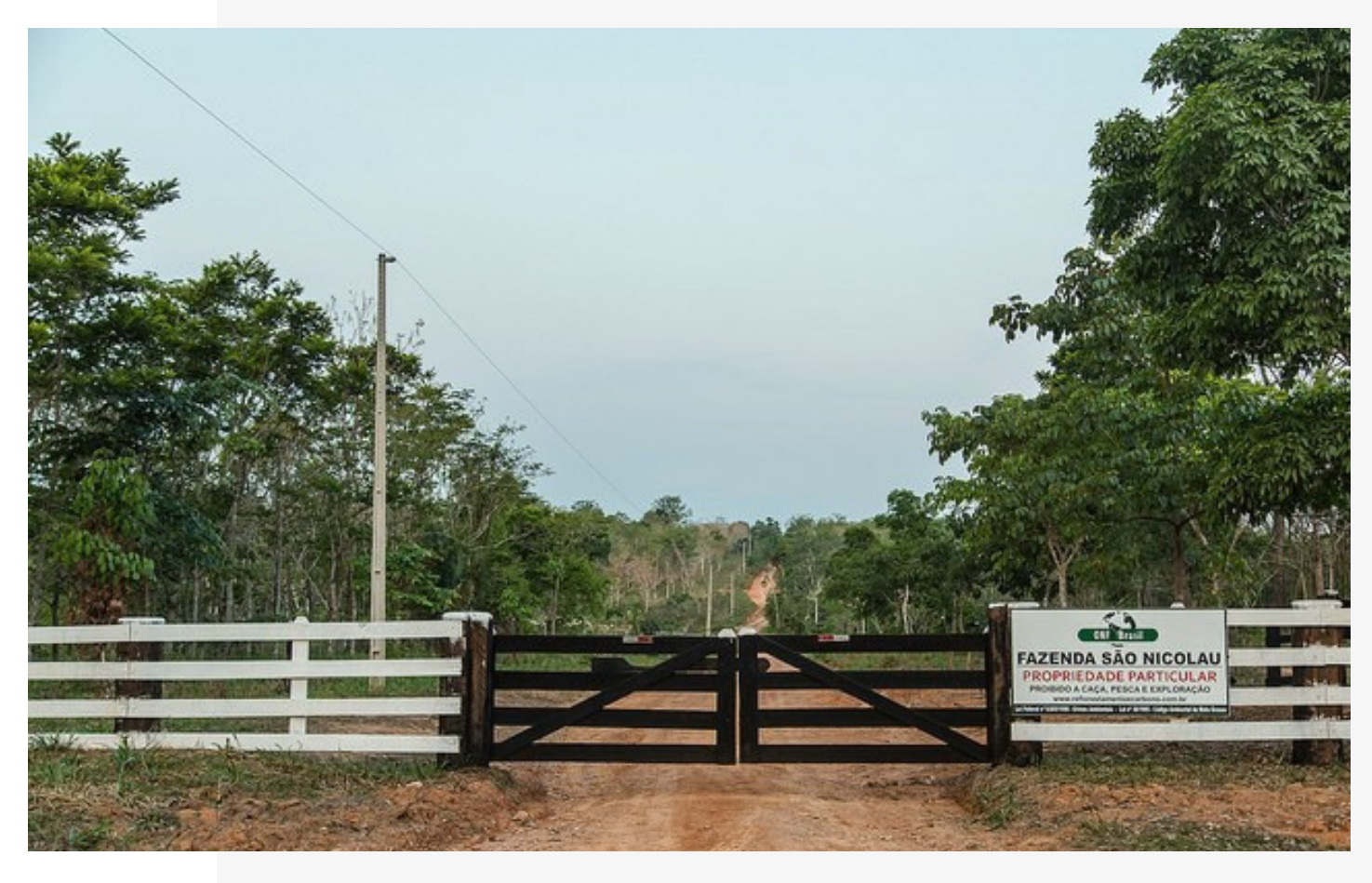

L'ÉQUIPE D'ONFI : LUCILE AUZEMERY, VINCENT CHARVET, CÉDRIC LARDEUX **PRÉPARÉ PAR**

# Le PROJET

.

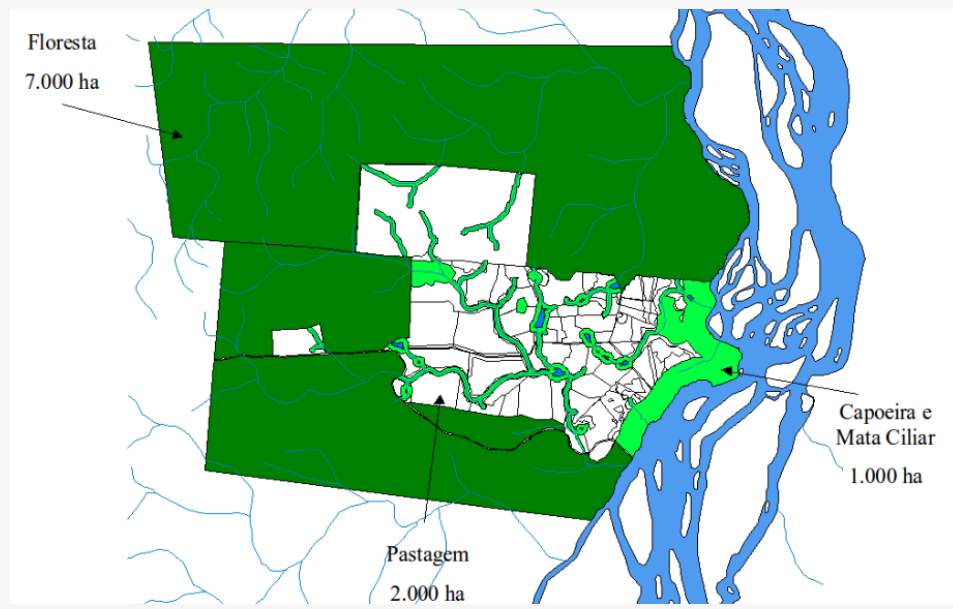

Cartographie de la zone d'intervention en 1999. "Floresta" délimite la zone de forêt naturelle non déforestée, "Pastagem" délimite les pâturages (issue de la déforestation) alors que "Capoeira" délimite des surfaces en phase de recrue forestière importante.

En 1999, ONF Brésil, filiale d'ONF International, acquiert la Fazenda São Nicolau au nord de l'état du Mato Grosso au Brésil avec les moyens de l'ONF et de Peugeot.

L'objectif est de constituer un projet Puits de Carbone Forestier à travers le reboisement de 2000 hectares de pâturages dégradés et la gestion durable de la forêt native.

La plantation de 2,5 millions d'arbres de 50 espèces natives différentes se termine fin 2003.

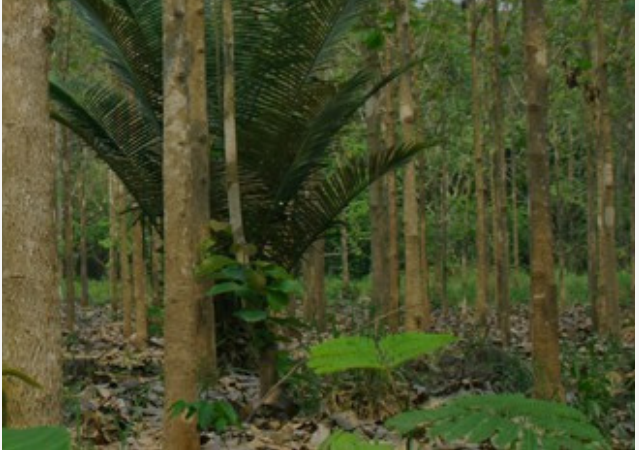

Plantations

En 2011, le projet obtient la certification VCS (Verified Carbon Standard) et démarre la période de suivi avec vérification périodique tous les 5 ans.

La première vérification permet l'émission de 112 000 crédits commercialisables VCUs (Verified Carbon Units) sur 50% de la surface, assorti d'un buffer de 28 000 tonnes.

La deuxième vérification sur l'inventaire 2015 entraîne l'émission de 254 000 nouveaux crédits VCUs commercialisables et un buffer de 28 211 tonnes.

La troisième, sur l'inventaire 2020, est en phase finale.

Pour cette troisième vérification, le processus a été optimisé : les saisies terrain sont spatialisées et intégrées à une base de données, puis visualisables en ligne grâce à une plateforme dédiée.

Le vérificateur s'est rendu sur la Fazenda en décembre 2022 et a pu apprécier le processus mis en place, facilitant l'émission de crédits carbone.

### FACILITER le travail de MONITORING et de verification

**Le processus de suivi devient semiautomatique : les saisies terrain sont spatialisées et intégrées à une base de données pour permettre le calcul des stocks de carbone. Les données et les résultats sont ensuite visualisables sur la plateforme FORLAND, adaptée spécifiquement au projet.**

**Le processus s'appuie sur des outils open source.**

Sur le terrain, la collecte des données est simplifiée grâce aux formulaires de saisie de l'outil QField.

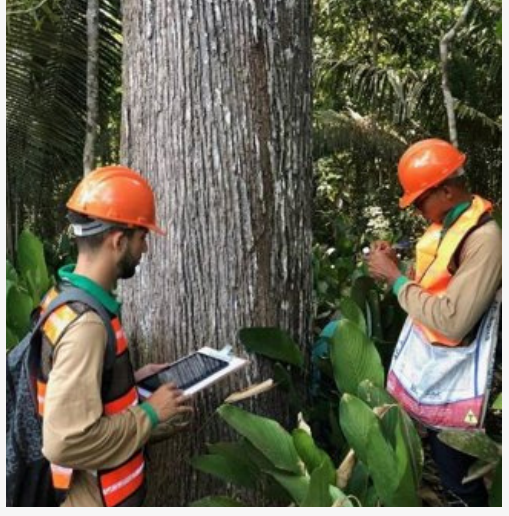

La base de données est mise à jour à chaque collecte, et les données sont corrigées grâce à un contrôle qualité.

Le suivi des inventaires annuels sur la Fazenda et l'analyse des résultats sont ainsi nettement facilités.

Les calculs sont ensuite effectués afin d'estimer le stock de carbone dans les parcelles inventoriées, puis sur la zone de projet, via les équations allométriques appropriées, conformément à la méthodologie certifiée adoptée par le projet.

La plateforme Forland permet la mise à disposition en ligne d'une cartographie interactive, reliée à une base de données parfaitement vérifiables.

La consolidation numérique de la collecte et du traitement des données d'inventaire améliore de façon significative la qualité du suivi et la transparence sur les informations du projet.

Cette optimisation permet un gain de temps et un gain économique pour le porteur de projet (gestion du projet de l'élaboration à la mise en place et suivi, planification des opérations) en rendant l'information disponible ce qui facilite la redevabilité de l'investissement. Pour les vérificateurs, l'accès aux données est simplifié et fiable.

**Il en est ressorti un processus robuste d'appui à la certification qui optimise la chaîne d'activités globale de vérification carbone ainsi que le suivi du projet.**

**Cette méthodologie innovante est parfaitement réplicable sur d'autres projets de certification carbone.**

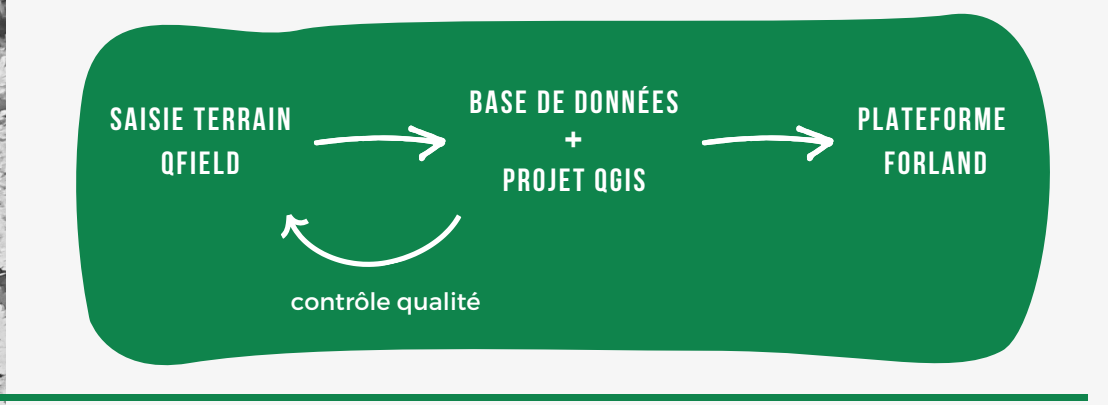

**02**

### PLATEFORME FORLAND

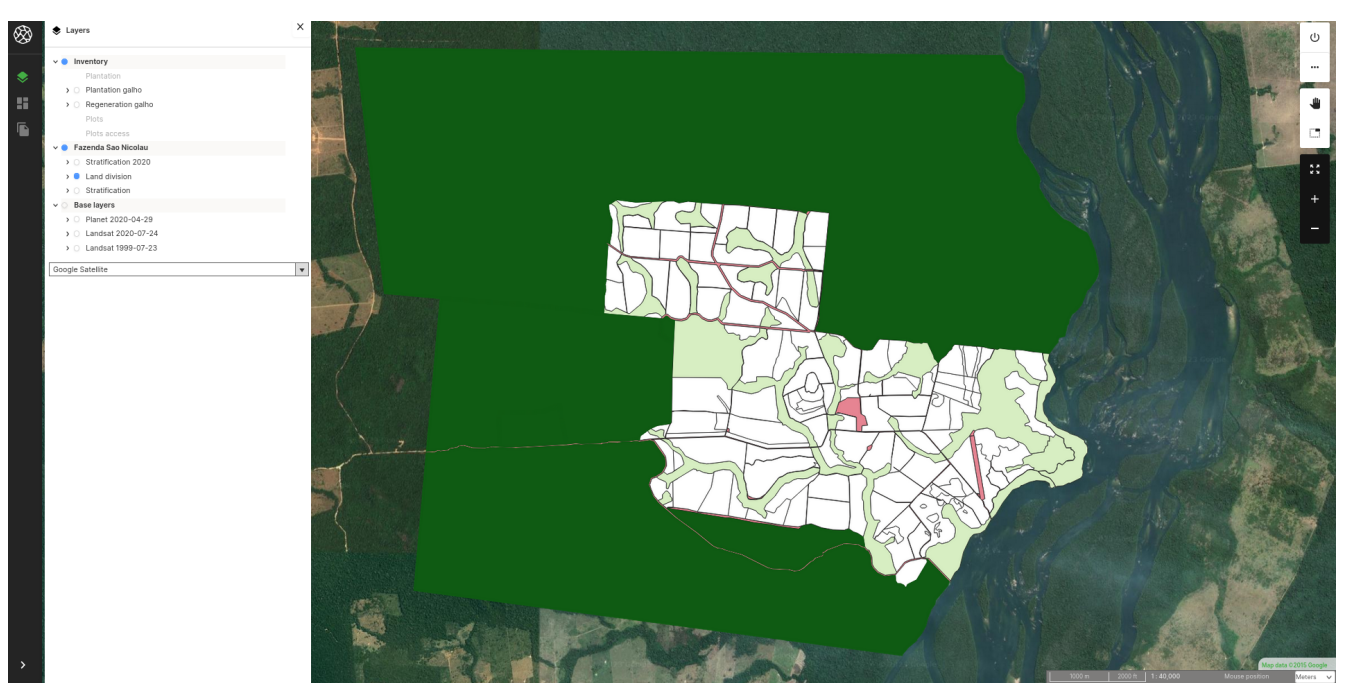

*Figure 1. Webmapping FORLAND, vue de la zone de projet*

#### **LE projet a différentes échelles**

La plateforme FORLAND permet de visualiser le projet dans sa globalité, des points d'inventaire qui ont été spatialisés à l'aide de QField, jusqu'à la zone de projet (*figure 1*).

Les placettes d'inventaires sont numérotées selon la parcelle où elles se trouvent et leur chemin d'accès depuis les pistes est tracé. Il permet de se repérer lors de l'inventaire.

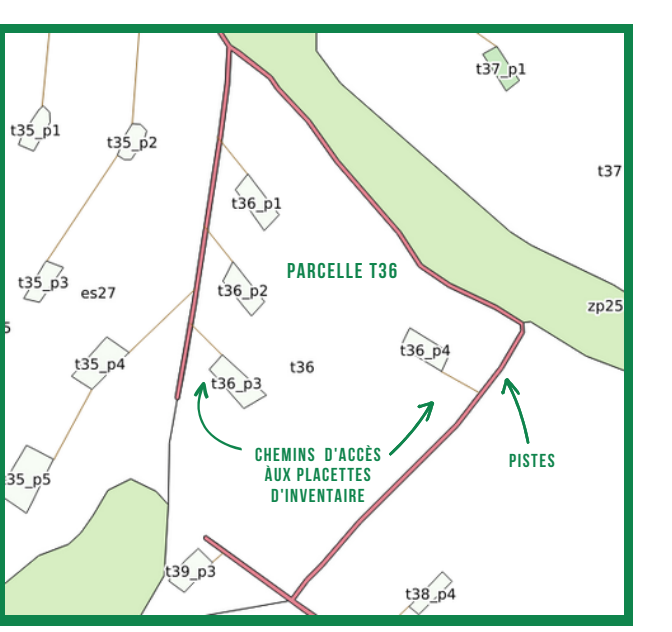

*Figure 2. Zoom intérmédiaire sur une parcelle*

Les saisies terrain, des arbres, sont visibles à un grand niveau de zoom. Un popup affiche la fiche d'information de l'arbre et de la parcelle inventoriée, ainsi que leur stock de carbone.

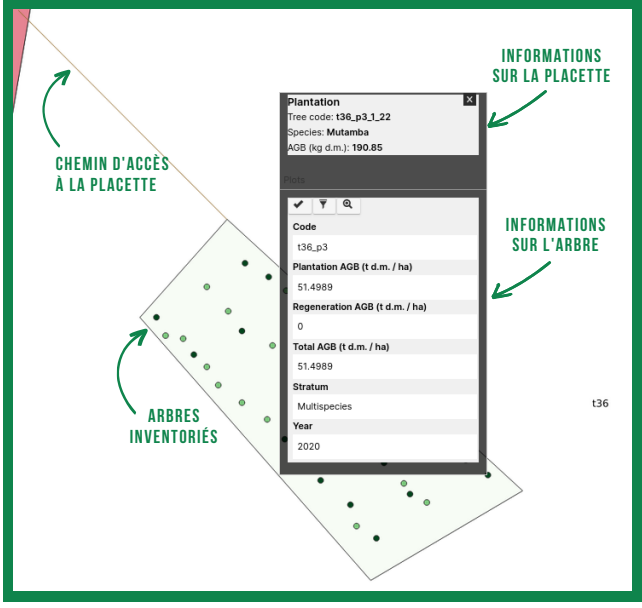

*Figure 2. Zoom sur une placette d'inventaire*

### PLATEFORME FORLAND

#### **ACCès aux données**

En plus des données cartographiques (points et placettes d'inventaire, parcellaire), **le détail des données d'inventaire (données brutes) peut être rendu accessible** via des tables attributaires sur la plateforme, ou **téléchargeable** pour contrôle direct par le vérificateur.

La fonctionnalité **dashboard** permet de montrer des données synthétiques mises en forme, comme la description du projet, l'historique des vérifications, les données sur la vérification en cours, le détail des calculs de la biomasse aérienne et les graphiques de synthèse.

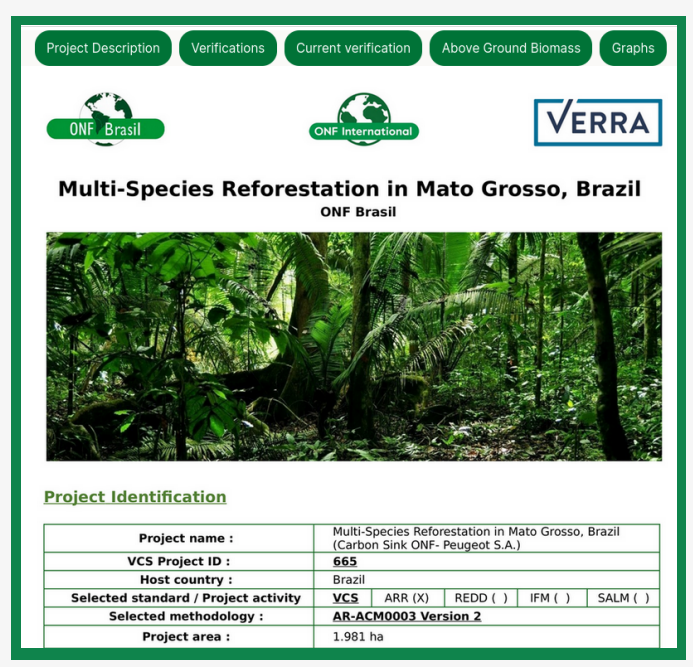

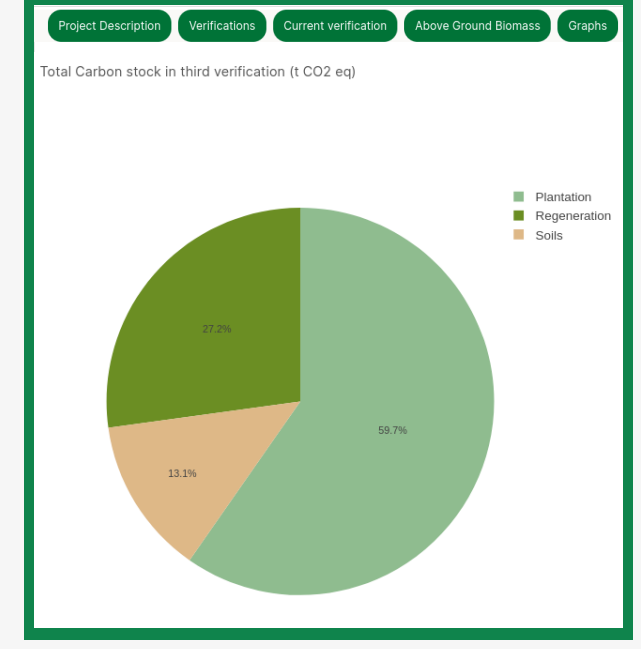

*Figure 3. Onglet* Project Description *du dashboard Figure 3. Onglet* Graphs *du dashboard*

#### **a qui s'addresse la plateforme ?**

- **Porteur de projet :** visualisation en temps réel, facilitation de la gestion
- **Vérificateur :** vue d'ensemble, accès aux données brutes et suivi des calculs de stock de carbone
- **Partenaires** (institutionnel, financier, société civile, grand public, population locale,…)

**Les** *accès peuvent être différenciés selon l'utilisateur (ex. accès au données brutes & téléchargement pour le vérificateur uniquement).*

Pour une démonstration de la plateforme Forland par un expert, veuillez nous contacter : **cedric.lardeux@onfinternational.org**